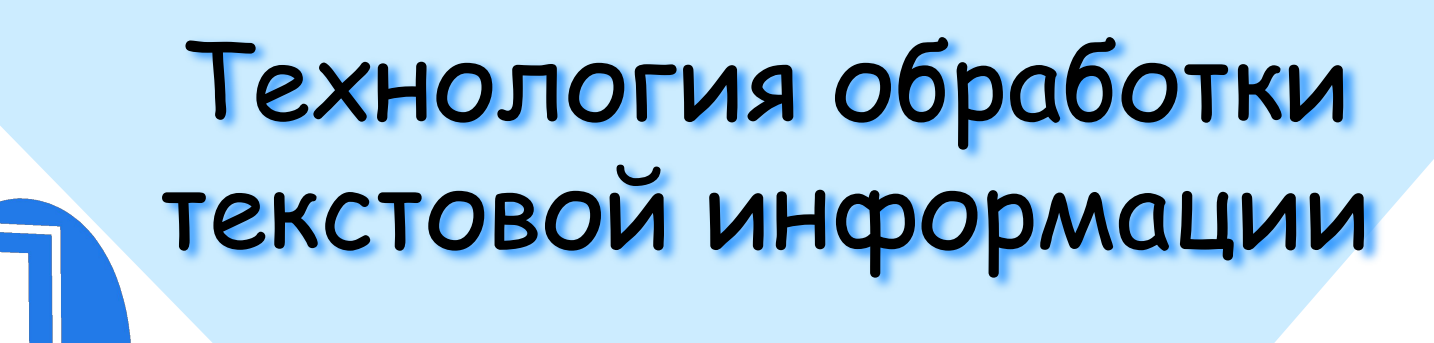

Подготовил презентацию: учитель информатики МОУ СОШ № 1 г. Можайска Московской обл. Шлямина Е.А. inppt.ru

HH

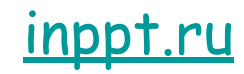

#### Технология обработки текстовой информац

- **1. Создание и редактирование документов**
- **2. Форматы текстовых файлов**
- **3. Форматирование документа**
- **4. Гипертекст**
- **5. Компьютерные словари и системы машинного перевода текстов**
- **6. Системы оптического распознания документов**

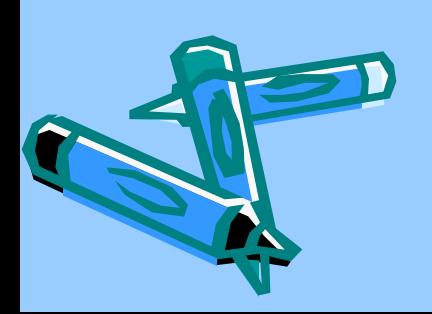

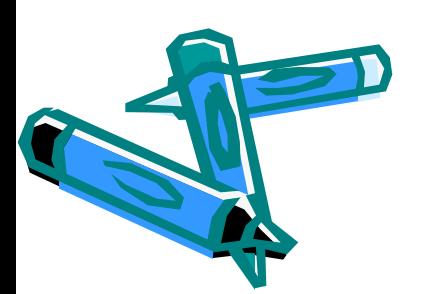

которые позволяют создавать, редактировать, форматировать, сохранять и распечатывать текст

**текстовые редакторы**,

Для обработки текстовой информации на компьютере используют приложения общего назначения –

Создание и редактирование документ

**Текстовые редакторы Простые текстовые редакторы:** простейшее форматирование шрифта (Windows Блокнот) **Текстовые процессоры:** вставка списков и таблиц, проверка орфографии и т.д. (Microsoft Word и StarOffice Writer)

**Настольные издательские системы:** подготовка к изданию журналов и газет (Adobe PageMaker)

#### Создание документа

- ✔ Создание документа начинается с выбора шаблона.
- ✔ Для создания документов со сложной структурой используют *Мǿстерǿ*
- ✔ В процессе создания документа в текстовом редакторе пользователь вводит символы с клавиатуры

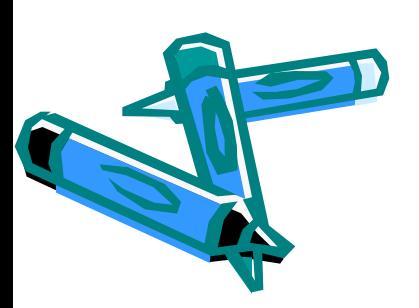

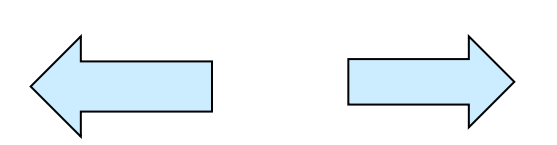

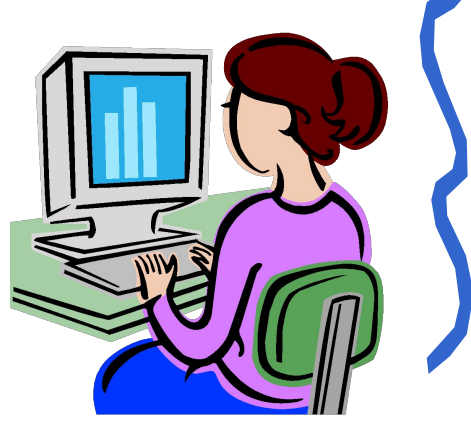

# Редактирование документа

 Редактирование документа производится путём копирования, перемещения или удаления выделенных символов или фрагментов текста.

Чтобы заменить одно многократно встречающееся слово на другое: **[Правка – Заменить]**

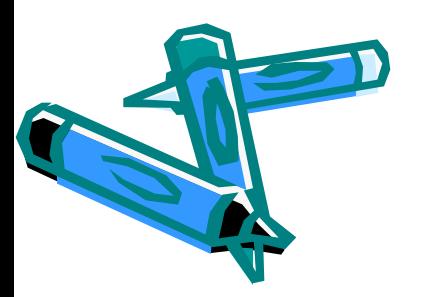

#### Вставка объектов в документ

 Механизм встраивания и внедрения объектов (OLE – Object Linking Embedding) позволяет копировать и вставлять объекты из одного приложения в другое **[Вставка – Объект]**

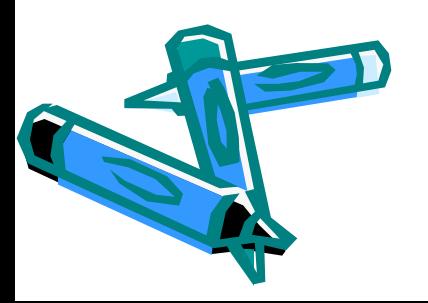

# Проверка орфографии и синтаксиса

 Для проверки орфографии и синтаксиса используются специальные программные модули, которые включаются в состав текстовых процессоров и редакционноиздательских систем.

 Наиболее часто встречающиеся опечатки исправляет функция *Аȁтозǿменǿ*

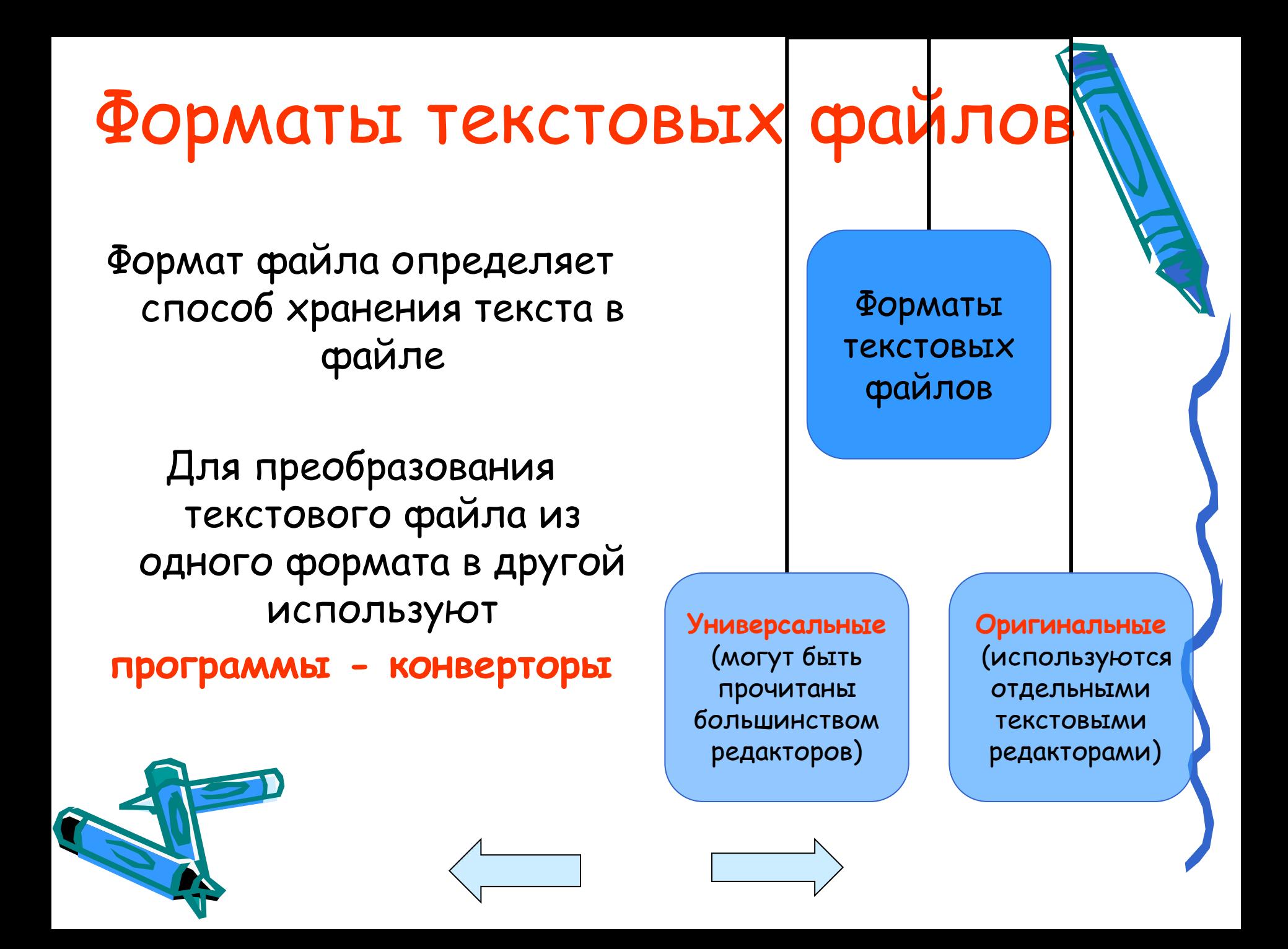

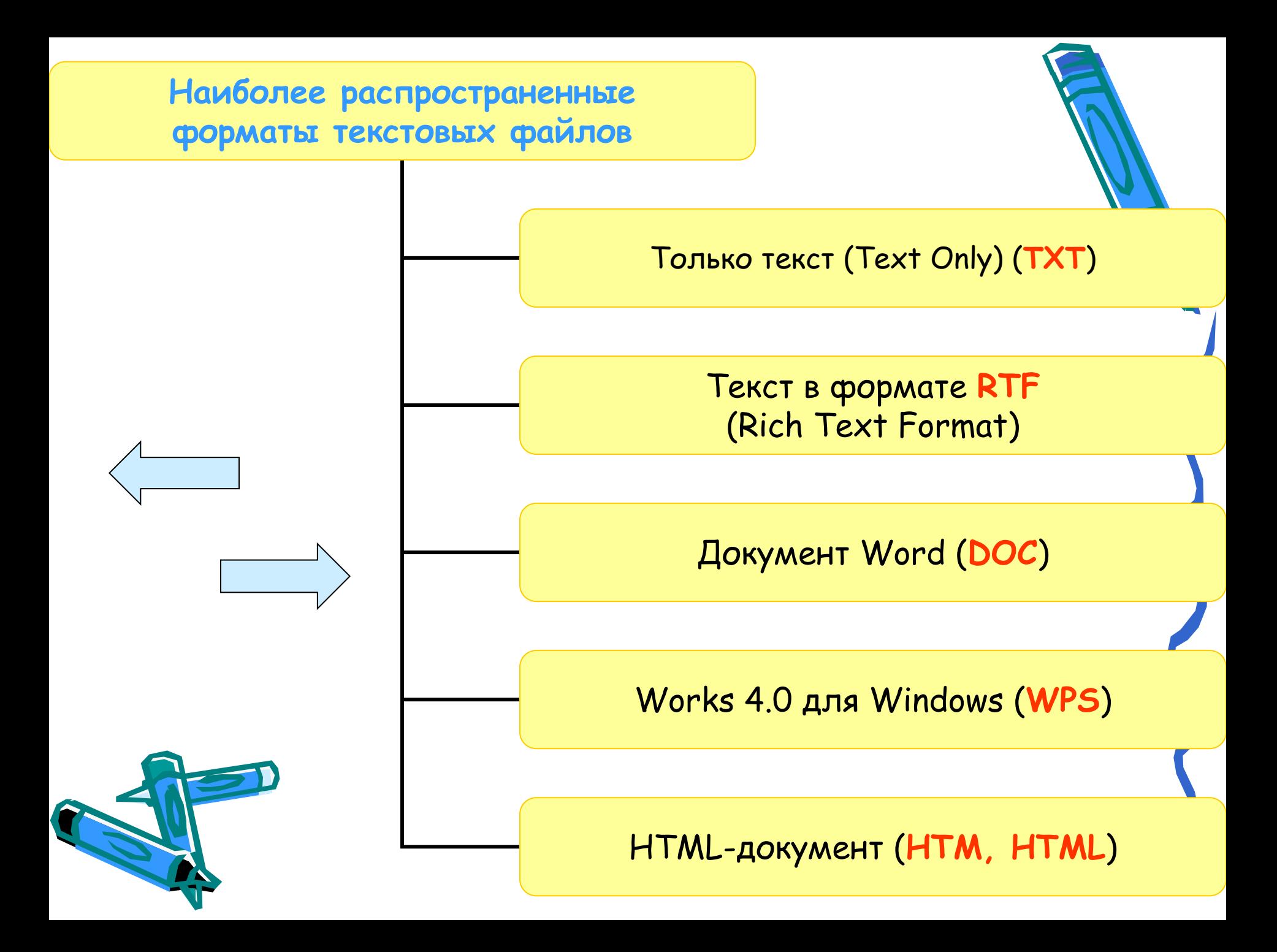

Сохранение и открытие докумен определенном формате

- Ввести команду **[Файл Сохранить как]**
- Присвоить документу имя
- Выбрать в перечне требуемый формат

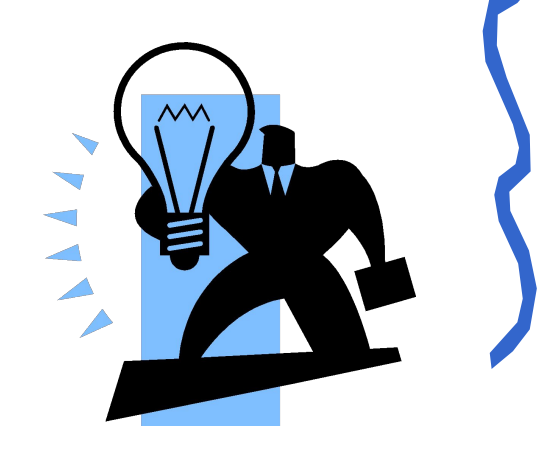

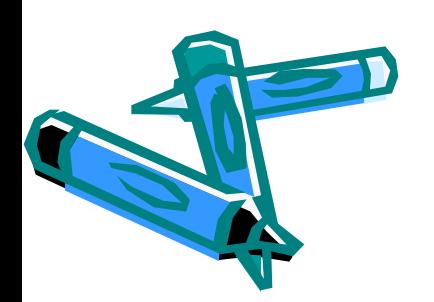

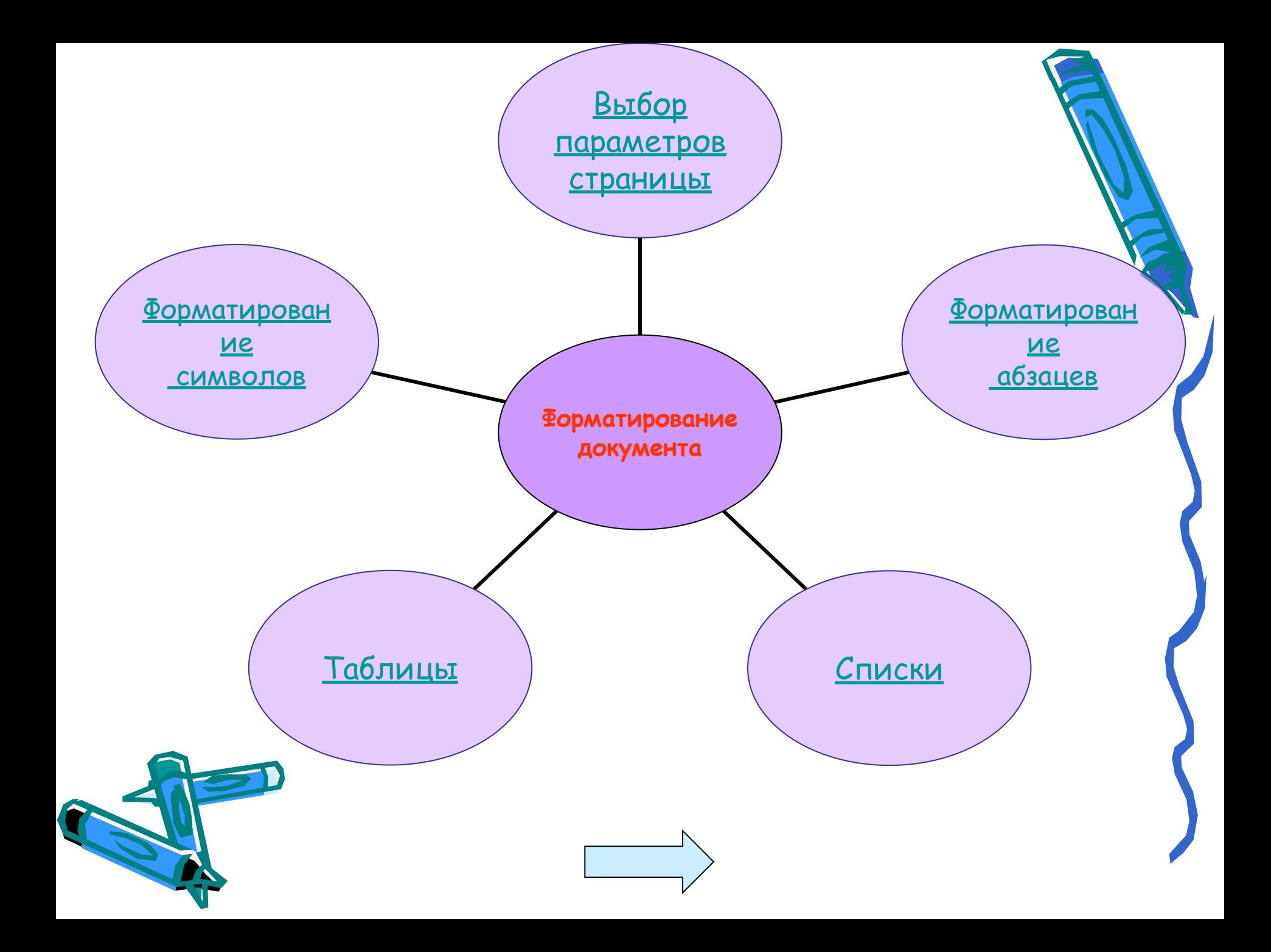

# Выбор параметров страницы

- Существуют две возможные ориентации страницы: книжная и альбомная
- На странице можно устанавливать требуемые размеры полей, использовать колонтитулы **[Файл – Параметры страницы]**

 Страницы документа требуется нумеровать **[Вставка - Номера страниц]**

inppt.ru

# Форматирование абзацев

 В компьютерных документах **абзац** – любой текст, заканчивающийся управляющим символом (маркером) конца абзаца. Ввод конца абзаца обеспечивается нажатием **{Enter}**.

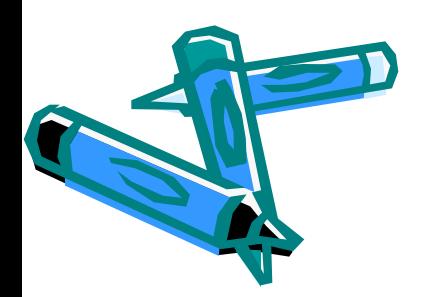

# Выравнивание абзацев

 Выравнивание отражает расположение текста относительно границ полей страницы. Чаще всего используют четыре способа выравнивания абзацев:

- **• По левому краю** левый край ровный, а правый рваный.
- **• По центру** оба края имеют неровные очертания, однако каждая строка абзаца симметрична относительно середины.
- **• По правому краю** правый край ровный, а левый рваный.
- **• По ширине** оба края ровные, то есть располагаются точно по границам страницы. В этом случае последняя строка абзаца ведет себя как при левостороннем выравнивании.

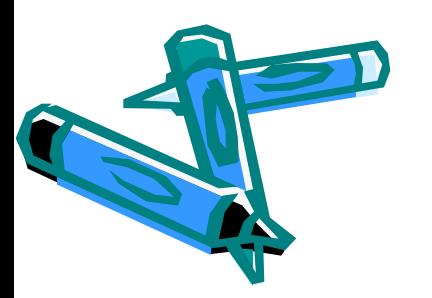

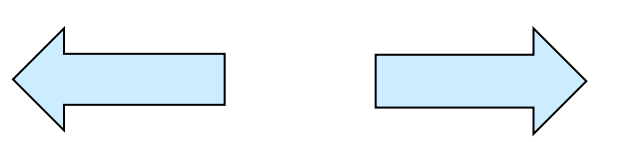

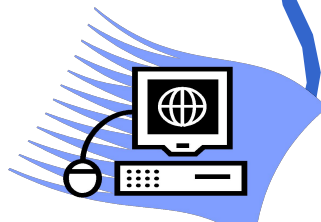

#### Отступы и интервалы

 Чаще всего абзац начинается отступом первой строки. Весь абзац целиком может иметь отступы слева и справа, которые отмеряются от границ полей страницы.

 Для выравнивания абзаца ввести команду **[Формат – Абзац]**

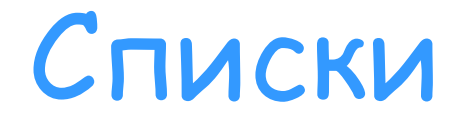

 Списки применяются для размещения в документе различных перечней. Существуют списки различных типов:

- Нумерованные списки, когда элементы списка сопровождаются арабскими или римскими числами и буквами;
- Маркированные списки, когда элементы списка отмечаются с помощью специальных символов-маркеров.

 Возможно создание и вложенных списков, причем вкладываемый список может по своему типу отличаться от основного. Ввести команду **[Формат-Список]** и на диалоговой панели *Списки* на вкладке *МноȂоуроȁнеȁый* выбрать требуемый тип многоуровневого списка.

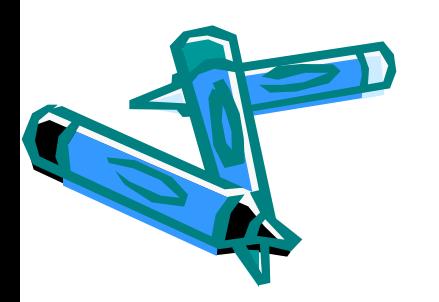

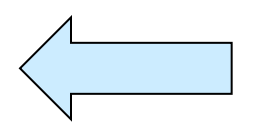

#### Таблицы

Таблица – объект, состоящий из строк и столбцов, на пересечении которых образуются ячейки. С помощью таблиц можно форматировать документы. При размещении в таблице чисел можно производить над ними вычисления.

> Преобразовать имеющийся текст в таблицу можно с помощью команды **[Таблица - Преобразовать в таблицу]**

> > Вставить документ в таблицу: **[Таблица – Вставить в таблицу]**

Автоматически отформатировать внешний вид таблицы: **[Таблица – Автоформат]**

> Форматирование таблицы вручную: **[Формат – Границы и заливка]**

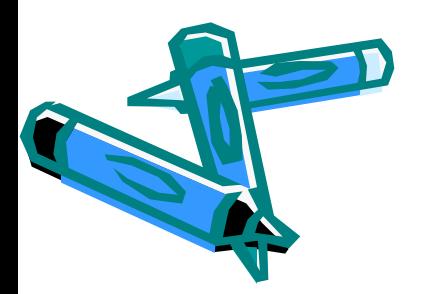

Задать точную ширину столбца: **[Таблица – Высота и ширина ячейки]**

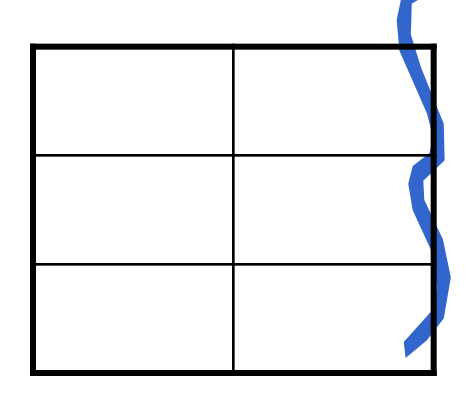

#### Форматирование символов

 Символы являются теми основными объектами, из которых состоит документ.

 Символы – это буквы, цифры, пробелы, знаки пунктуации, специальные символы.

Символы можно форматировать.

 Основные свойства символов: шрифт, размер, начертание и цвет.

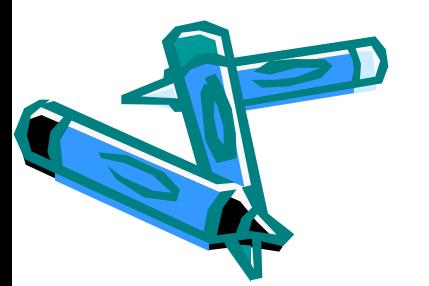

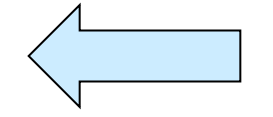

**Гипертекст**

 Гипертекст позволяет структурировать документ путем выделения в нем слов-ссылок (гиперссылок).

 Гиперссылка состоит из двух частей: указателя ссылки и адресной части ссылки.

 Указатель ссылки – объект, который визуально выделяется в документе.

 Адресная часть гиперссылки представляет собой название закладки в документе, на который указывает ссылка.

> Для создания гиперссылки: ввести команду **[Вставка-Гиперссылка].**

#### **Компьютерные словари и системы машинного перевода текстов**

Компьютерные словари могут содержать переводы сотен тысяч слов и словосочетаний, а также предоставляют пользователю дополнительные возможности:

- словари могут являться многоязычными
- словари могут кроме основного словаря общеупотребительных слов содержать десятки специализированных словарей по областям знаний
- словари обеспечивают быстрый поиск словарных статей
- словари могут являться мультимедийными.

 Среди российских словарей следует выделить словарь **Lingvo**, который содержит более 1,2 миллиона слов и словосочетаний, систему электронных словарей **«Контекст»** и словарь **«Мультилекс».**

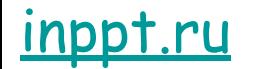

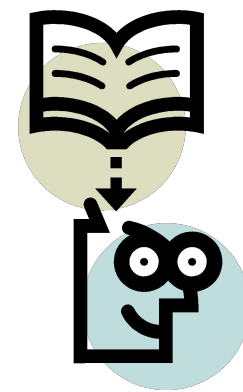

# Системы машинного перевода

 Системы машинного перевода осуществляют перевод текстов, основываясь на формальном «знании» языка и использовании словарей.

 Лучшими среди российских систем машинного перевода считаются **PROMT** и **«Сократ».**

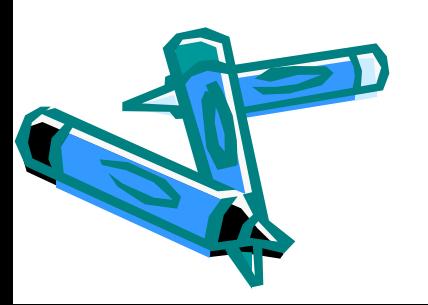

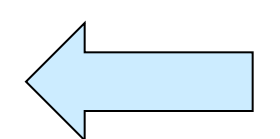

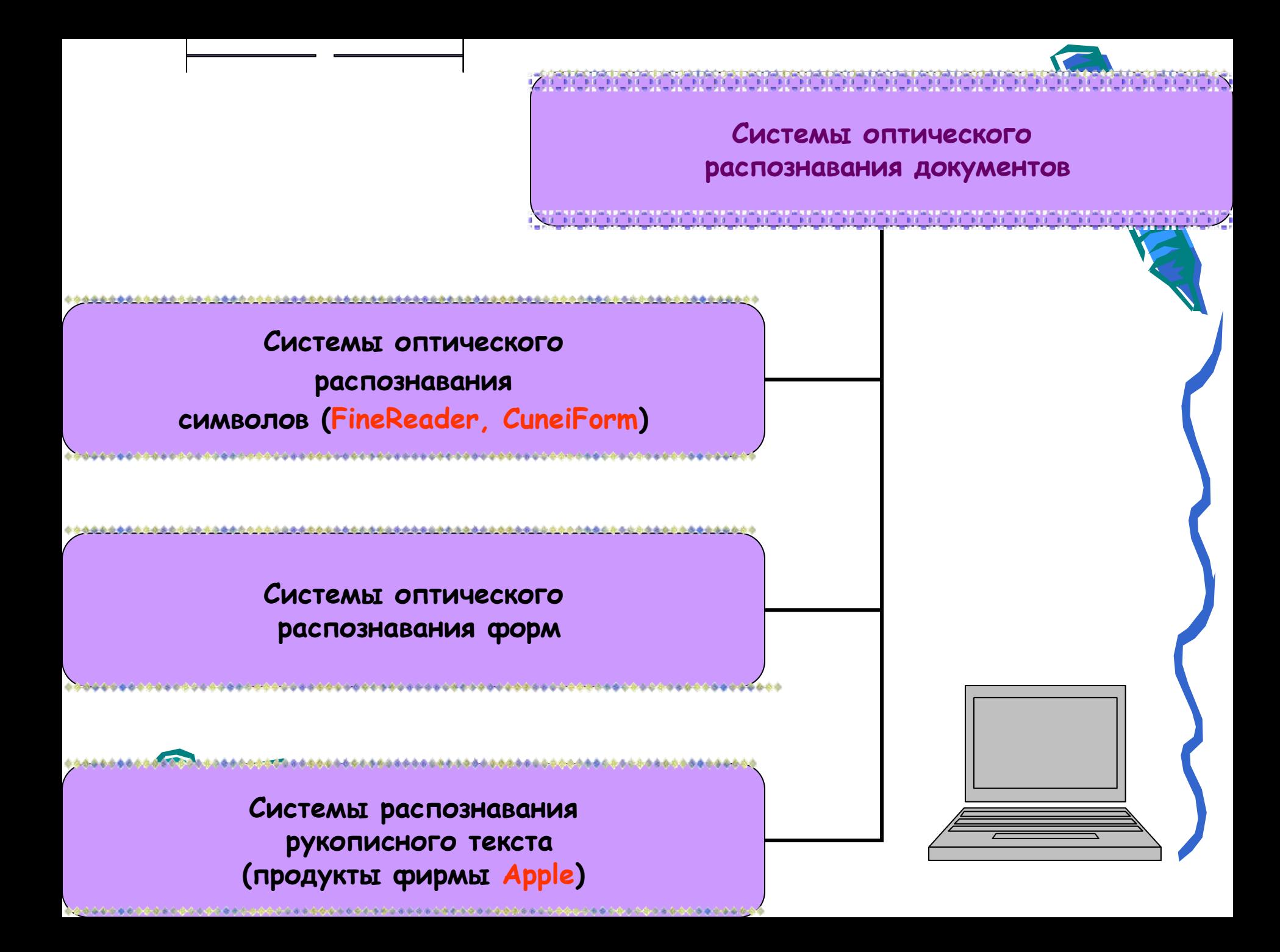

# *СпǿсиȀо зǿ ȁнимǿние!*

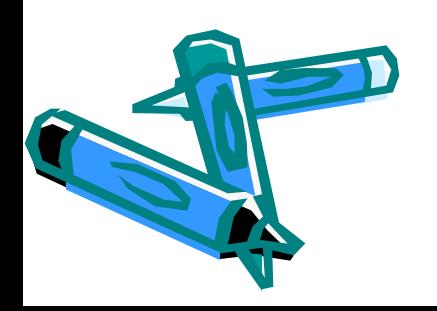